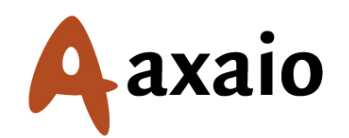

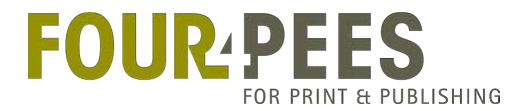

### Standardized output with axaio MadeToPrint "Efficiency is intelligent laziness"

David van Driessche **CTO** - Four Pees david@fourpees.com

## Topics

- What is MadeToPrint?
- Different versions for different tastes

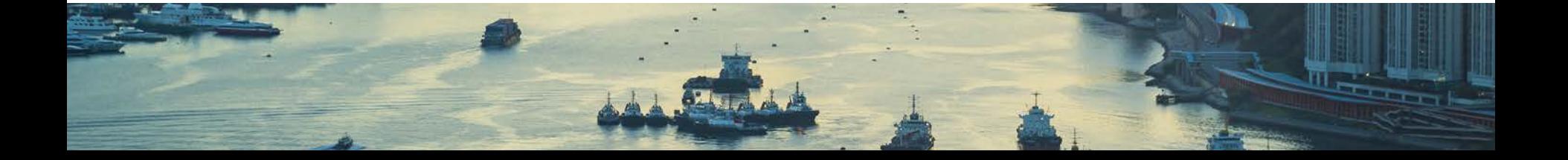

#### What is MadeToPrint?

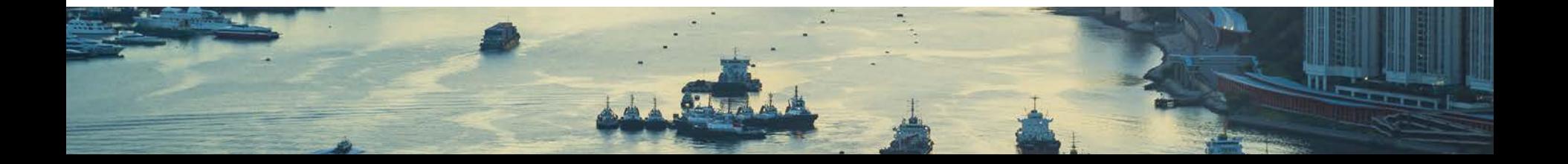

## Standardized output

- MadeToPrint integrates with
	- Adobe InDesign (CS3 through CC 2015)
	- Adobe Illustrator
	- Adobe InCopy
	- QuarkXPress (7 through 2015)
- And provides very precise and flexible output control from these applications

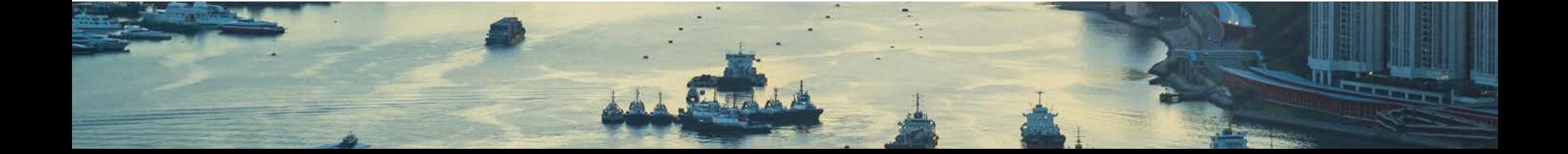

## Standardized how?

- Create an "Output setting"
- Use that output setting to generate output from InDesign, QuarkXPress…
- Each output setting generates exactly one type of output

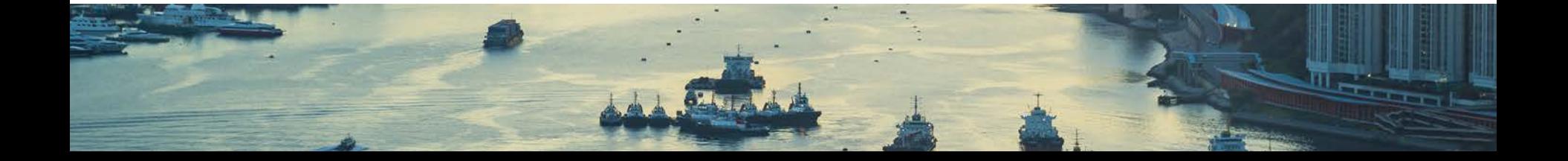

## Output setting

• Allows setting up

– …

- Preflight checks and updates to perform before starting the output process
- Requested file format
- Options for that file format
- Where and with which name output should go
- Pre- and post-processing scripts

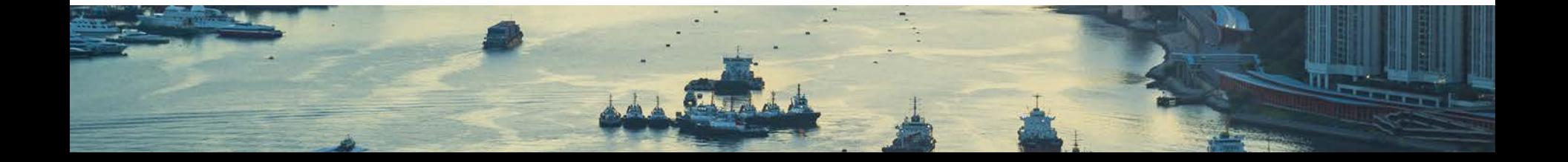

## Output set

- Contains multiple output settings
- Use an output set to generate standardized output for all output settings it contains
- One click -> many different types of output

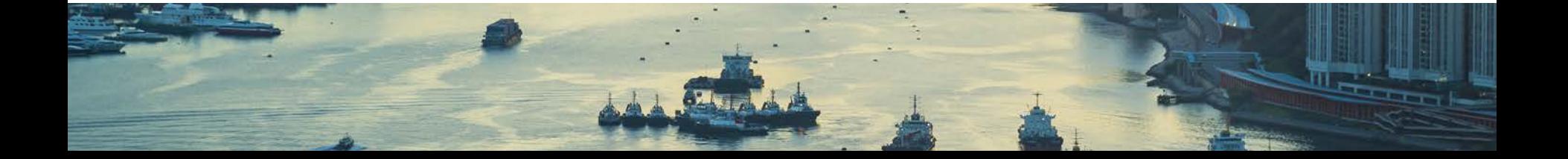

#### Give it to me!

- Output settings and output sets only need to be created once
	- Can be exported and shared with others

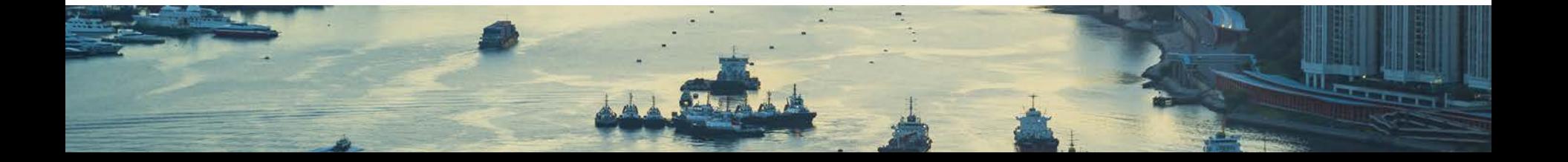

#### Let's see that!

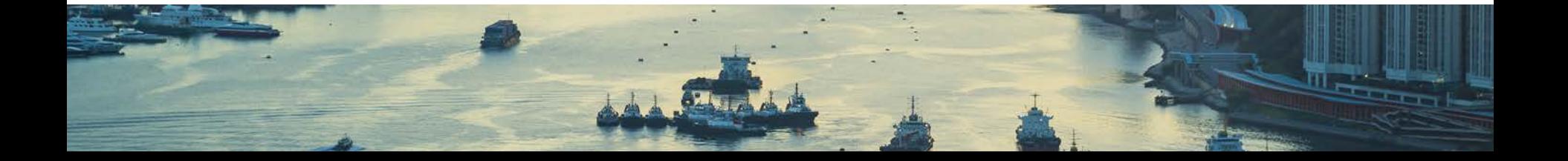

#### Can I automate this?

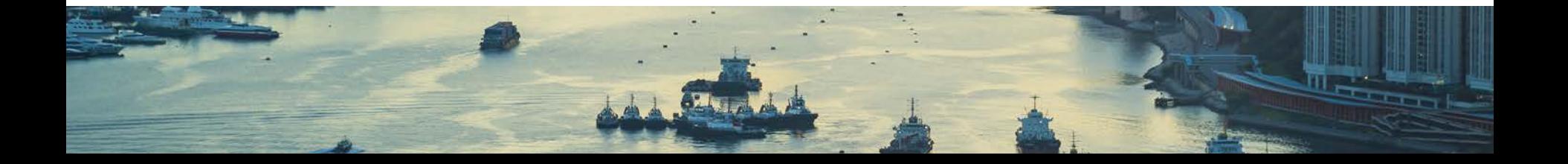

## Yes, you can!

- MadeToPrint Standard
	- Manual processing "click to output"
- MadeToPrint Auto
	- Uses hot folders or integrates with Enfocus Switch
- MadeToPrint Server
	- Integrates with Adobe InDesign Server

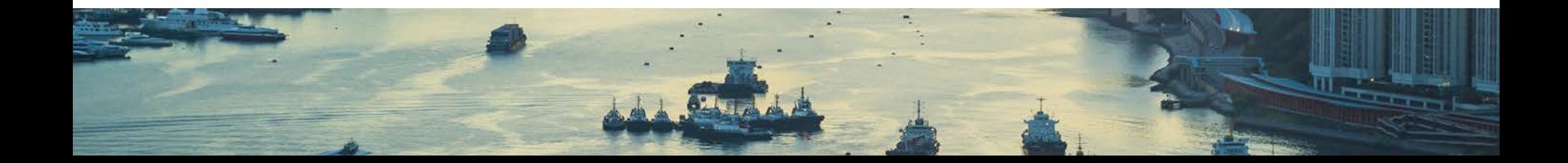

## And integration

- Into automation systems – Laidback FileTrain, Enfocus Switch
- Into editorial systems
	- vjoon K4
	- Woodwing Enterprise
	- Van Gennep PlanSystem
	- Quark Publishing System
	- Using job tickets

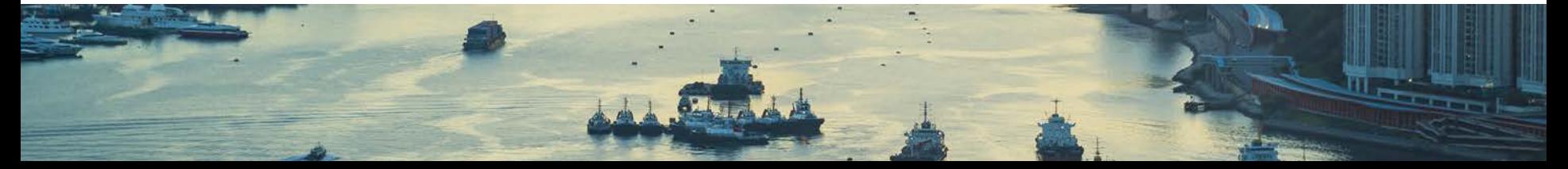

## Let's see some automation…

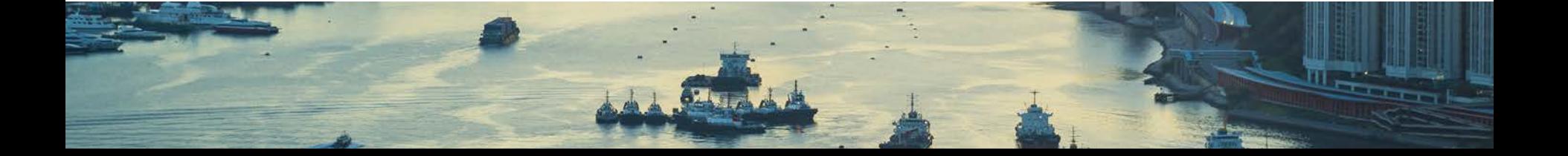

## Where to go from here?

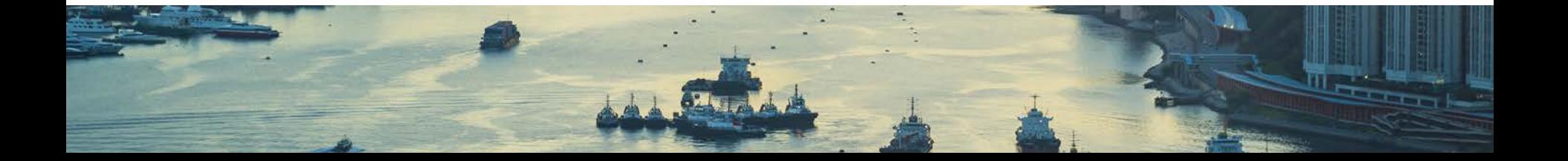

#### Next steps

- Find all product information on the axaio or Four Pees web sites
	- www.axaio.com
	- www.fourpees.com
- Download a trial version
- Ask us for a more extensive demo or advice

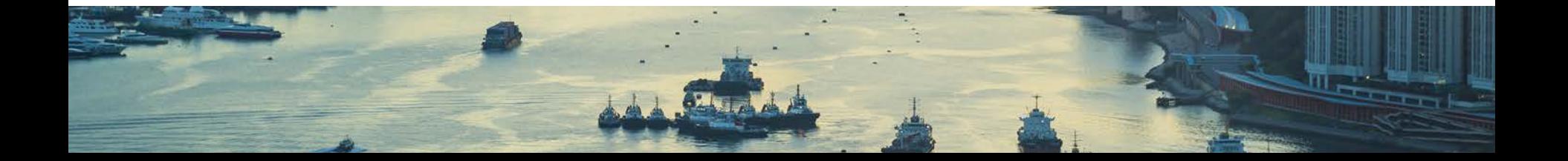

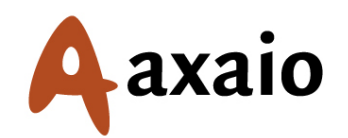

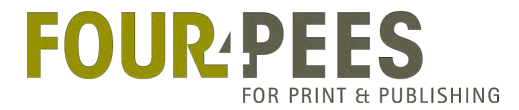

# That's it folks! Questions?

David van Driessche CTO - Four Pees david@fourpees.com